# 1.5 Input and Output

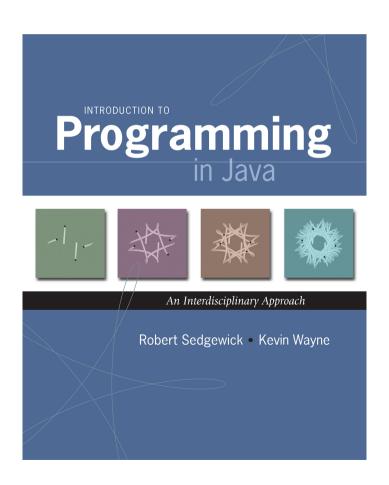

## Input and Output

## Input devices.

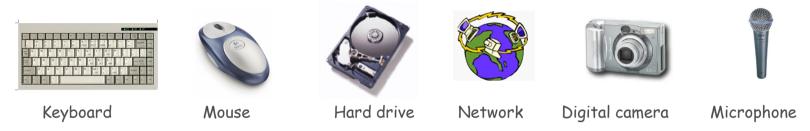

#### Output devices.

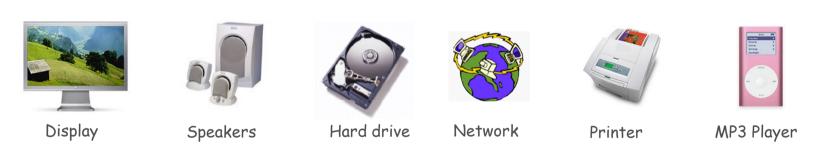

Goal. Java programs that interact with the outside world.

#### Input and Output

#### Input devices.

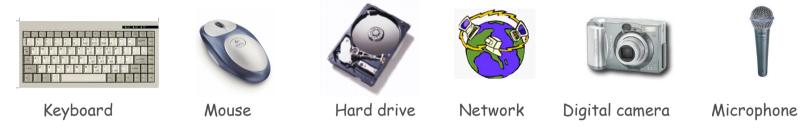

#### Output devices.

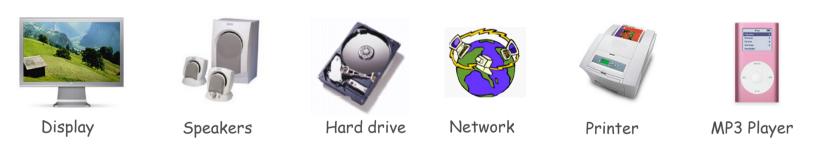

#### Our approach.

- Define Java libraries of functions for input and output.
- Use operating system (OS) to connect Java programs to: file system, each other, keyboard, mouse, display, speakers.

#### Terminal

Terminal. Application where you can type commands to control the operating system.

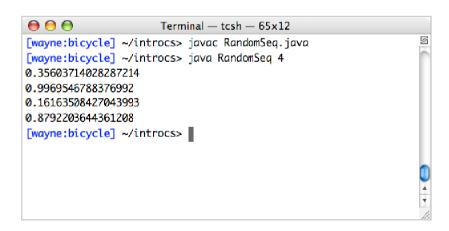

```
C:\WINNT\System32\cmd.exe

Microsoft(R) Windows NT(TM)
(C) Copyright 1985-1996 Microsoft Corp.

C:\>cd introcs

C:\introcs>cd hello

C:\introcs\hello>javac HelloWorld.java

C:\introcs\hello>java HelloWorld

Hello, World

C:\introcs\hello>_
```

Mac OS X Microsoft Windows

#### Command-Line Input and Standard Output

Command-line input. Read an integer N as command-line argument.

#### Standard output.

- Flexible OS abstraction for output.
- In Java, output from system.out.println() goes to standard output.
- By default, standard output is sent to Terminal.

```
public class RandomSeq {
   public static void main(String[] args) {
      int N = Integer.parseInt(args[0]);
      for (int i = 0; i < N; i++) {
            System.out.println(Math.random());
      }
   }
}

% java RandomSeq 4
   0.9320744627218469
   0.4279508713950715
   0.08994615071160994
   0.6579792663546435</pre>
```

# Old Bird's Eye View

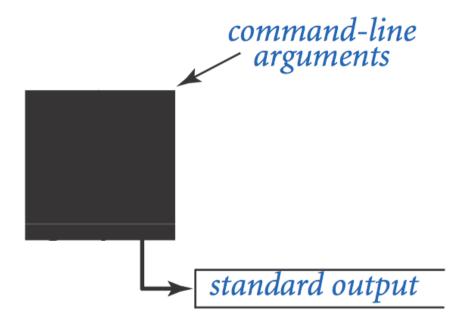

## New Bird's Eye View

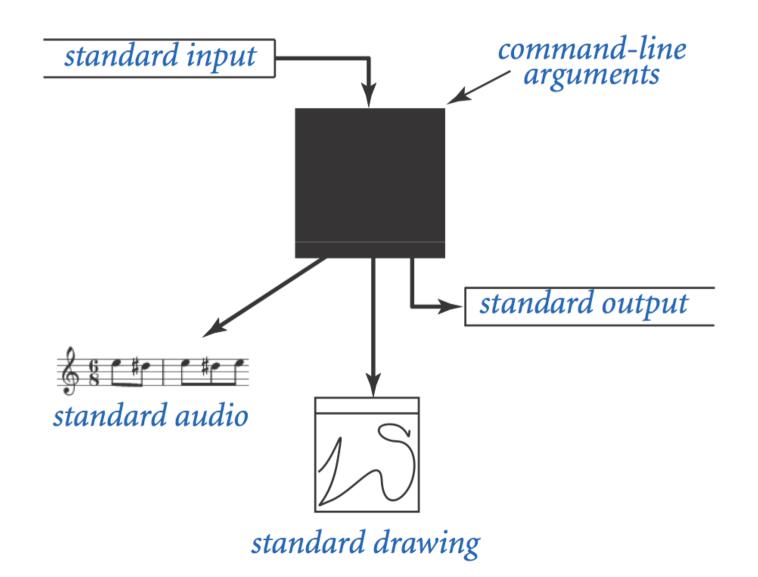

# Standard Input and Output

#### Command-Line Input vs. Standard Input

#### Command-line input.

- Use command-line input to read in a few user values.
- Not practical for many user inputs.
- Input entered before program begins execution.

#### Standard input.

- Flexible OS abstraction for input.
- By default, standard input is received from Terminal window.
- Input entered while program is executing.

## Standard Input and Output

Standard input. stain is library for reading text input.

Standard output. staout is library for writing text output.

```
public class StdIn
   boolean isEmpty()
                                   true if no more values, false otherwise
         int readInt()
                                   read a value of type int
     double readDouble()
                                   read a value of type double
       long readLong()
                                   read a value of type long
                                                                           libraries developed
   boolean readBoolean()
                                                                             for this course
                                   read a value of type boolean
                                                                           (also broadly useful)
       char readChar()
                                   read a value of type char
     String readString()
                                   read a value of type String
                                                                              Programming
     String readLine()
                                   read the rest of the line
     String readAll()
                                   read the rest of the text
public class StdOut
  void print(String s)
                                        print s
  void println(String s)
                                        print s, followed by newline
  void println()
                                       print a new line
  void printf(String f, ...)
                                       formatted print
```

#### Standard Input and Output

To use. Download stdIn.java and stdOut.java from booksite, and put in working directory (or use classpath).

see booksite

```
public class Add {
   public static void main(String[] args) {
      StdOut.print("Type the first integer: ");
      int x = StdIn.readInt();
      StdOut.print("Type the second integer: ");
      int y = StdIn.readInt();
      int sum = x + y;
      StdOut.println("Their sum is " + sum);
   }
}

% java Add
   Type the first integer: 1
   Type the second integer: 2
   Their sum is 3
```

## Averaging A Stream of Numbers

Average. Read in a stream of numbers, and print their average.

```
public class Average {
   public static void main(String[] args) {
      double sum = 0.0; // cumulative total
      int n = 0;  // number of values
      while (!StdIn.isEmpty()) {
         double x = StdIn.readDouble();
         sum = sum + x;
         n++;
                                               % java Average
                                               10.0 5.0 6.0
      StdOut.println(sum / n);
                                                3.0 7.0 32.0
                                               <Ctrl-d>
                                               10.5
             <ctrl-d> for OS X/Linux/Unix/DrJava
             <ctrl-z> for Windows
```

Key point. Program does not limit the amount of data.

# Redirection and Piping

## Redirecting Standard Output

Redirecting standard output. Use OS directive to send standard output to a file for permanent storage (instead of terminal window).

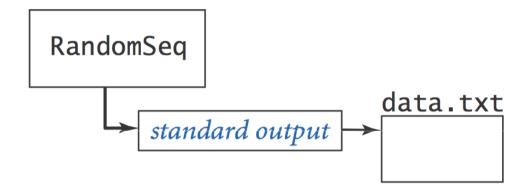

## Redirecting Standard Input

Redirecting standard input. Use OS directive to read standard input from a file (instead of terminal window).

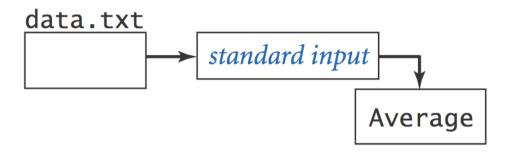

```
% more < data.txt
0.5475375782884312
0.4971087292684019
0.23123808041753813
...
redirect stdin
% java Average < data.txt
0.4947655567740991</pre>
```

## Connecting Programs

Piping. Use OS directive to make the standard output of one program become the standard input of another.

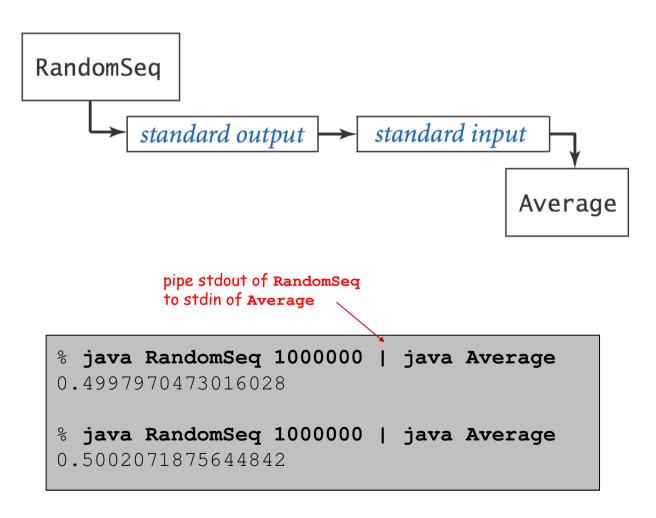

# Redirecting Standard Output to a Toast Printer

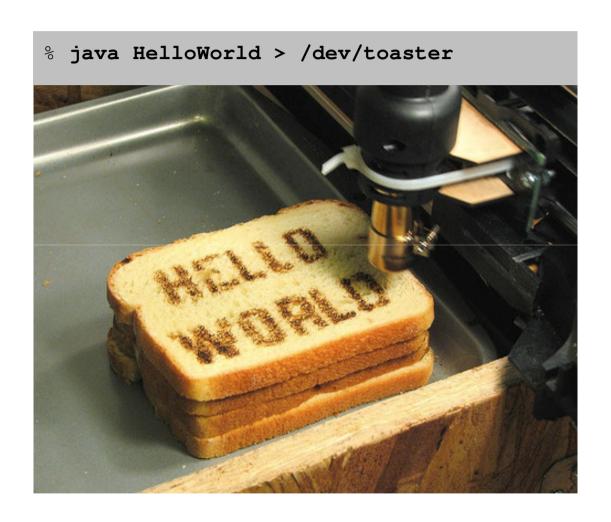

# Standard Drawing

## Standard Drawing

Standard drawing. Staddraw is library for producing graphical output.

```
public class StdDraw
  void line(double x0, double y0, double x1, double y1)
  void point(double x, double y)
  void text(double x, double y, String s)
  void circle(double x, double y, double r)
  void filledCircle(double x, double y, double r)
  void square(double x, double y, double r)
  void filledSquare(double x, double y, double r)
                                                                            library developed
                                                                             for this course
  void polygon(double[] x, double[] y)
                                                                           (also broadly useful)
  void filledPolygon(double[] x, double[] y)
  void setXscale(double x0, double x1)
                                               reset x range to (x_0, x_1)
                                                                              Programming
  void setYscale(double y0, double y1)
                                                reset y range to (y_0, y_1)
  void setPenRadius(double r)
                                                set pen radius to r
  void setPenColor(Color c)
                                                set pen color to C
  void setFont(Font f)
                                                set text font to f
  void setCanvasSize(int w, int h)
                                                set canvas to w-by-h window
  void clear(Color c)
                                                clear the canvas; color it C
  void show(int dt)
                                                show all; pause dt milliseconds
  void save(String filename)
                                               save to a .jpg or w.png file
```

Note: Methods with the same names but no arguments reset to default values.

#### Standard Draw

Standard drawing. We provide library stadraw to plot graphics. To use. Download stadraw.java and put in working directory.

```
public class Triangle {
   public static void main(String[] args) {
      double t = Math.sqrt(3.0) / 2.0;
      StdDraw.line(0.0, 0.0, 1.0, 0.0);
      StdDraw.line(1.0, 0.0, 0.5, t);
      StdDraw.line(0.5, t, 0.0, 0.0);
      StdDraw.point(0.5, t/3.0);
   }
}
```

% java Triangle

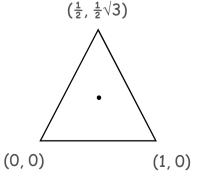

#### Data Visualization

Plot filter. Read in a sequence of (x, y) coordinates from standard input, and plot using standard drawing.

```
public class PlotFilter {
   public static void main(String[] args) {
      double xmin = StdIn.readDouble();
                                                     rescale coordinate
                                                     system
      double ymin = StdIn.readDouble();
      double xmax = StdIn.readDouble();
      double ymax = StdIn.readDouble();
      StdDraw.setXscale(xmin, xmax);
      StdDraw.setYscale(ymin, ymax);
      while (!StdIn.isEmpty())
                                                     read in points,
                                                     and plot them
         double x = StdIn.readDouble();
         double y = StdIn.readDouble();
         StdDraw.point(x, y);
```

#### Data Visualization

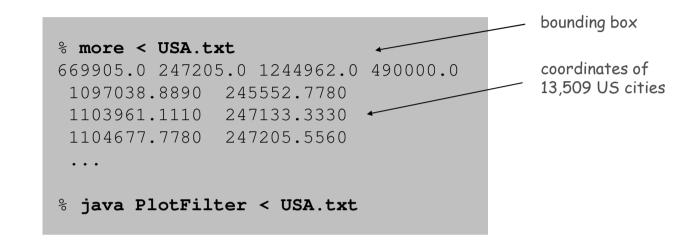

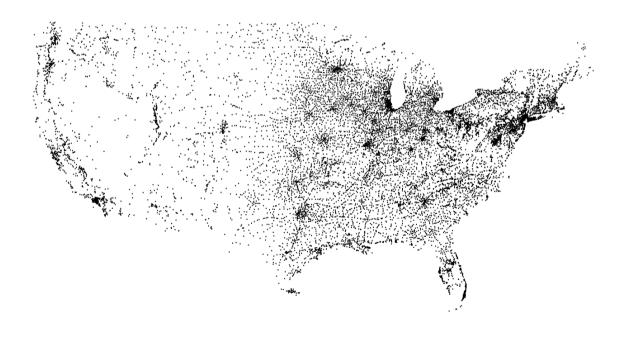

#### Plotting a Function

```
double[] x = new double[N+1];
double[] y = new double[N+1];
for (int i = 0; i <= N; i++) {
    x[i] = Math.PI * i / N;
    y[i] = Math.sin(4*x[i]) + Math.sin(20*x[i]);
}
StdDraw.setXscale(0, Math.PI);
StdDraw.setYscale(-2.0, +2.0);
for (int i = 0; i < N; i++)
    StdDraw.line(x[i], y[i], x[i+1], y[i+1]);</pre>
```

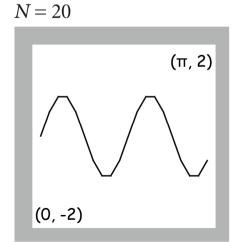

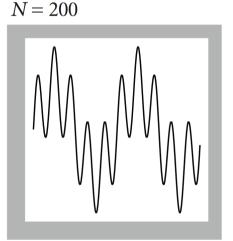

$$y = \sin 4x + \sin 20x, x \in [0, \pi]$$

#### Chaos Game

Chaos game. Play on equilateral triangle, with vertices R, G, B.

- Start at R.
- Repeat the following n times:
  - pick a random vertex
  - move halfway between current point and vertex
  - draw a point in color of vertex

B:  $(\frac{1}{2}, \frac{1}{2}\sqrt{3})$ 

Q. What picture emerges?

BBGRBG...

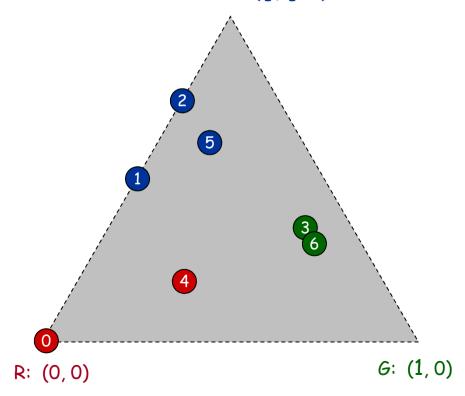

#### Chaos Game

```
public class Chaos {
   public static void main(String[] args) {
       int T = Integer.parseInt(args[0]);
                                                           \frac{1}{2}\sqrt{3}
       double[] cx = { 0.000, 1.000, 0.500 };
                                                           (avoid hardwired
       double[] cv = { 0.000, 0.000, 0.866 };
                                                           constants like this)
       double x = 0.0, y = 0.0;
       for (int t = 0; t < T; t++) {</pre>
          int r = (int) (Math.random() * 3);
          x = (x + cx[r]) / 2.0;
          y = (y + cy[r]) / 2.0;
                                           between 0 and 2
          StdDraw.point(x, y);
```

#### Chaos Game

Easy modification. Color point according to random vertex chosen using StdDraw.setPenColor(StdDraw.RED) to change the pen color.

% java Chaos 10000

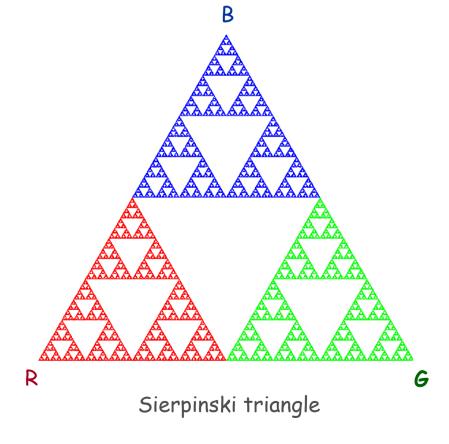

## Commercial Break

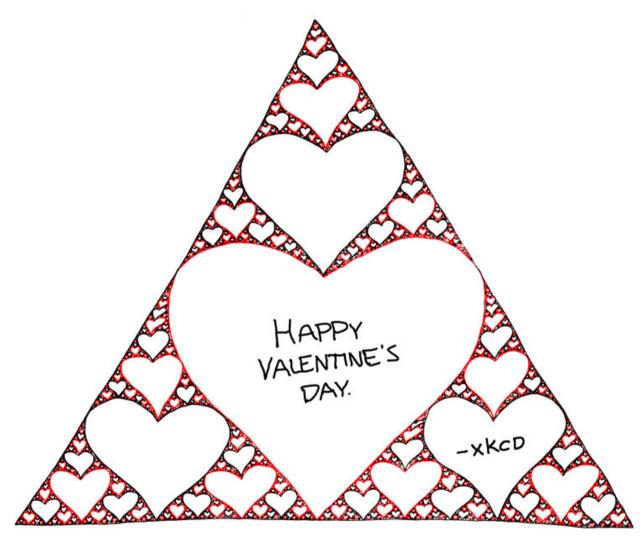

http://xkcd.com/543

## Barnsley Fern

Barnsley fern. Play chaos game with different rules.

| probability | new ×             | new y             |
|-------------|-------------------|-------------------|
| 2%          | .50               | . 27y             |
| 15%         | 14x + .26y + .57  | .25x + .22y04     |
| 13%         | .17x21y + .41     | .22x + .18y + .09 |
| 70%         | .78x + .03y + .11 | 03x + .74y + .27  |

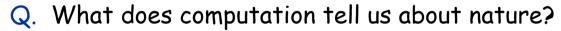

Q. What does nature tell us about computation?

20<sup>th</sup> century sciences. Formulas. 21<sup>st</sup> century sciences. Algorithms?

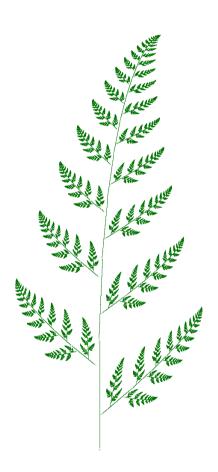

#### Animation

#### Animation loop. Repeat the following:

- Clear the screen.
- Move the object.
- Draw the object.
- Display and pause for a short while.

#### Ex. Bouncing ball.

- Ball has position (rx, ry) and constant velocity (vx, vy).
- Detect collision with wall and reverse velocity.

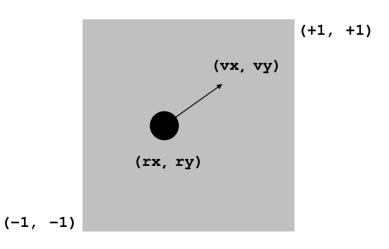

#### Bouncing Ball

```
public class BouncingBall {
   public static void main(String[] args) {
       double rx = .480, ry = .860;
                                                    position
                                                    constant velocity
       double vx = .015, vy = .023;
                                                    radius
       double radius = .05;
       StdDraw.setXscale(-1.0, +1.0);
                                                    rescale coordinates
       StdDraw.setYscale(-1.0, +1.0);
       while(true) {
          if (Math.abs(rx + vx) + radius > 1.0) vx = -vx;
bounce
          if (Math.abs(ry + vy) + radius > 1.0) vy = -vy;
          rx = rx + vx;
                             update position
          ry = ry + vy;
          StdDraw.setPenColor(StdDraw.GRAY);
                                                       clear background
          StdDraw.filledSquare(0.0, 0.0, 1.0);
          StdDraw.setPenColor(StdDraw.BLACK);
                                                       draw the ball
          StdDraw.filledCircle(rx, ry, radius);
          StdDraw.show(20);
                               turn on animation mode:
                               display and pause for 20ms
```

# Bouncing Ball Demo

#### % java BouncingBall

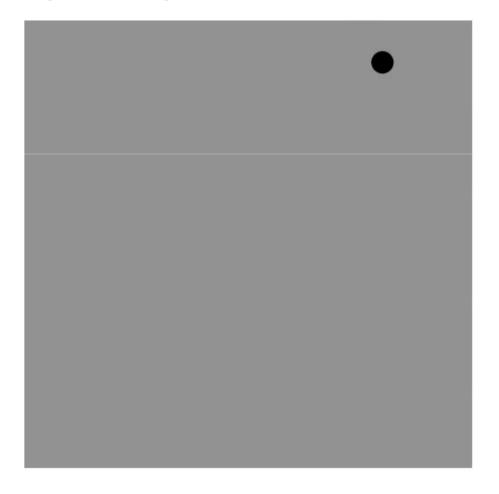

## Special Effects

Images. Put .gif, .png, or .jpg file in the working directory and use StdDraw.picture() to draw it.

Sound effects. Put .wav, .mid, or .au file in the working directory and use StdAudio.play() to play it.

Ex. Modify BouncingBall to display image and play sound upon collision.

Replace StdDraw.filledCircle() with:

```
StdDraw.picture(rx, ry, "earth.gif");
earth.gif
```

• Add following code upon collision with vertical wall:

```
StdAudio.play("laser.wav"); laser.wav pop.wav
```

# Deluxe Bouncing Ball Demo

% java DeluxeBouncingBall

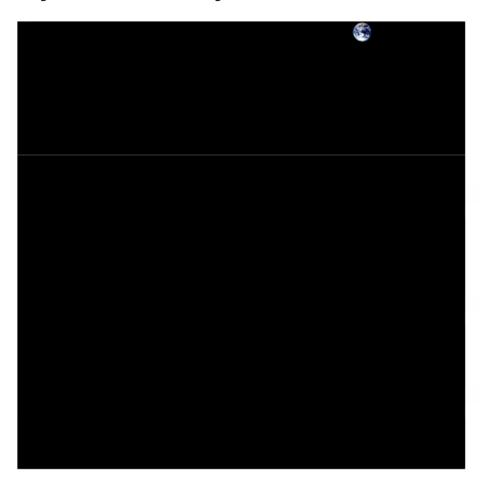

## Bouncing Ball Challenge

Q. What happens if you call StdDraw.filledSquare() once before loop (instead of inside)?

% java DeluxeBouncingBall

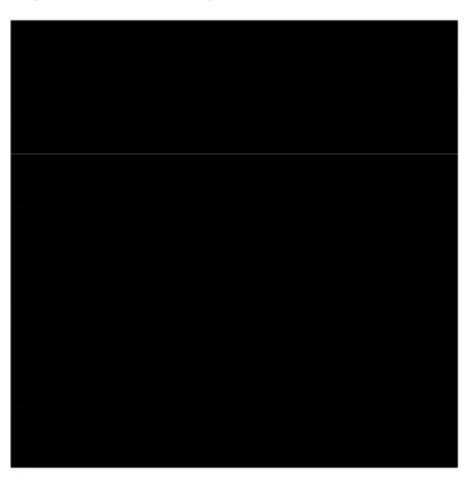

# Colliding Balls

# Challenge. Add elastic collisions.

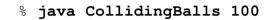

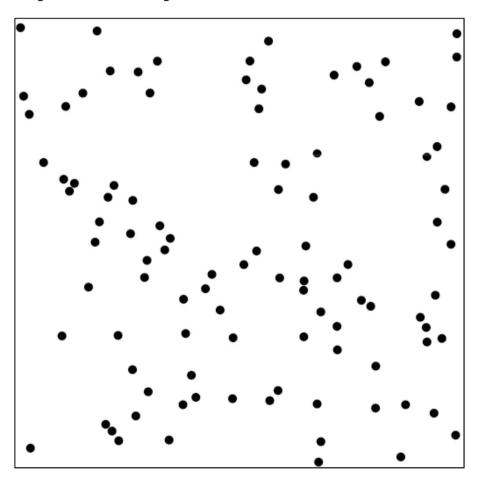

# N-body Simulation

# Challenge. Add gravity.

% java NBody < planets.txt</pre>

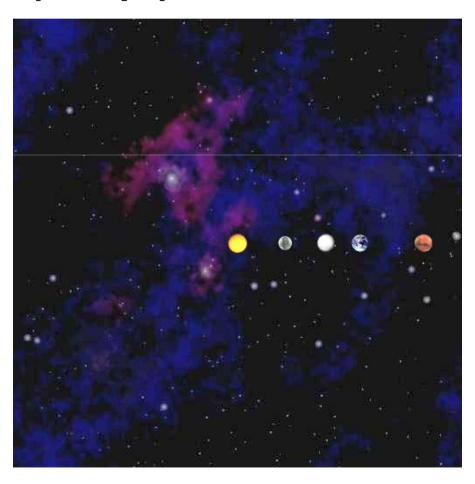

# Standard Audio

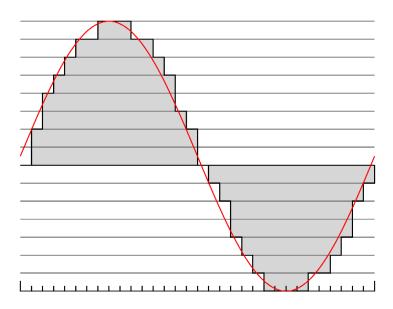

#### Crash Course in Sound

Sound. Perception of the vibration of molecules in our eardrums.

Concert A. Sine wave, scaled to oscillate at 440Hz.

Other notes. 12 notes on chromatic scale, divided logarithmically.

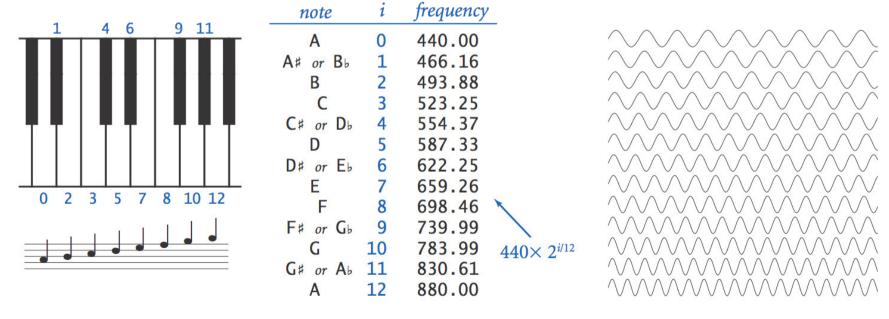

Notes, numbers, and waves

## Digital Audio

Sampling. Represent curve by sampling it at regular intervals.

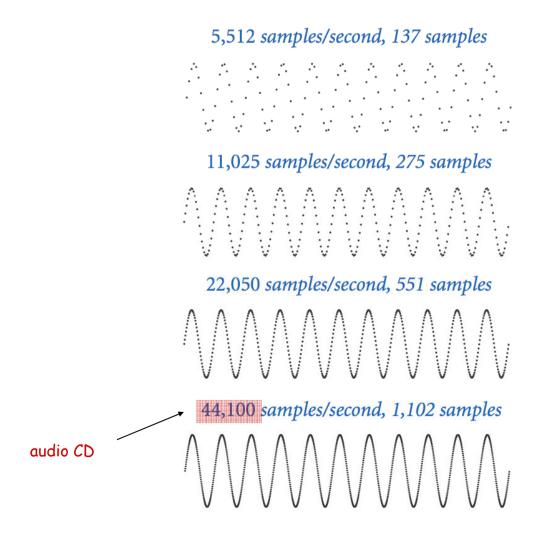

$$y(i) = \sin\left(\frac{2\pi \cdot i \cdot 440}{44,100}\right)$$

## Digital Audio in Java

Standard audio. Library for playing digital audio.

```
public class StdAudioplay the given .wav filevoid play(String file)play the given sound wavevoid play(double[] a)play the given sound wavevoid play(double x)play sample for 1/44100 secondvoid save(String file, double[] a)save to a .wav filedouble[] read(String file)read from a .wav file
```

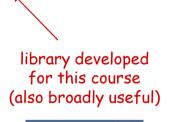

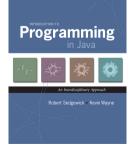

#### Musical Tone

Concert A. Play concert A for 1.5 seconds using stdAudio.

$$a(i) = \sin\left(\frac{2\pi \cdot i \cdot hz}{44,100}\right)$$

```
double hz = 440.0;
double seconds = 1.5;

int SAMPLE_RATE = 44100;
int N = (int) (seconds * SAMPLE_RATE);
double[] a = new double[N+1];
for (int i = 0; i <= N; i++) {
   a[i] = Math.sin(2 * Math.PI * i * hz / SAMPLE_RATE);
}
StdAudio.play(a);</pre>
```

## Play That Tune

Play that tune. Read in pitches and durations from standard input; sonify using standard audio.

% more elise.txt
7 .125
6 .125
7 .125
6 .125
7 .125
2 .125
5 .125
3 .125
0 .25

#### Play That Tune

```
public class PlayThatTune {
   public static void main(String[] args) {
      while (!StdIn.isEmpty()) {
         int pitch = StdIn.readInt();
         double seconds = StdIn.readDouble();
         double hz = 440.0 * Math.pow(2, pitch / 12.0);
         int SAMPLE RATE = 44100;
         int N = (int) (seconds * SAMPLE RATE);
         double[] a = new double[N+1];
         for (int i = 0; i <= N; i++) (
            a[i] = Math.sin(2 * Math.PI * i * hz / SAMPIE RATE);
         StdAudio.plav(a);
                                  code as before
```

# 1.5 Extra Slides

#### User Interfaces

#### Command line interface.

- User types commands at terminal.
- Easily customizable.
- Extends to complex command sequences.

#### Point and click.

- User launches applications by clicking.
  - File  $\rightarrow$  Open  $\rightarrow$  HelloWorld.java
- Restricted to pre-packaged menu options.

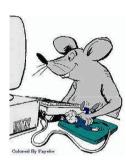

## Swing Graphical User Interface

#### "Swing" is Java's GUI.

- Buttons.
- Menus.
- Scrollbars.
- Toolbars.
- File choosers.

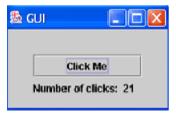

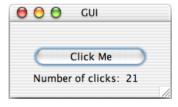

```
import javax.swing.*;
import java.awt.*;
import java.awt.event.*;
public class GUI implements ActionListener {
  private int clicks = 0;
  private JFrame frame = new JFrame();
  private JLabel label = new JLabel("Number of clicks: 0
                                                                ");
  public GUI() {
     JButton button = new JButton("Click Me");
     button.addActionListener(this);
     JPanel panel = new JPanel();
     panel.setBorder(BorderFactory.createEmptyBorder(30, 30, 10, 30));
     panel.setLayout(new GridLayout(0, 1));
     panel.add(button);
     panel.add(label);
     frame.add(panel, BorderLayout.CENTER);
     frame.setDefaultCloseOperation(JFrame.EXIT_ON_CLOSE);
     frame.setTitle("GUI");
     frame.pack();
     frame.show();
  public void actionPerformed(ActionEvent e) {
     clicks++;
     label.setText("Number of clicks: " + clicks);
  };
  public static void main(String[] args) {
     GUI gui = new GUI();
```

a sample Swing application

#### Ignore details.

## Computer Animation

Computer animation. Display a sequence of closely related images in rapid succession to produce the illusion of movement.

Frame rate. Use 15-70 frames per second to "trick" human eye and brain into seeing smooth motion.

- Ex 1. Television and motion pictures.
- Ex 2. Java mascot Duke cart-wheeling.

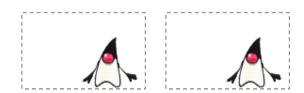

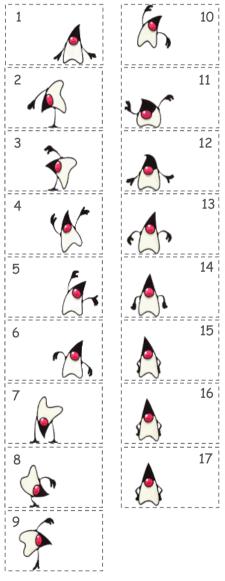

http://java.sun.com/docs/books/tutorial

#### Java Implementation

```
public class Duke {
   public static void main(String[] args) {
      int images = 17;
      int WIDTH = 130, HEIGHT = 80;
      StdDraw.setCanvasSize(WIDTH, HEIGHT);
      for (int t = 0; true; t++) {
         int i = 1 + (t % images);
         String file = "T" + i + ".gif";
         StdDraw.picture(0.5, 0.5, file);
         StdDraw.show(100);
                                     T1.gif - T17.gif
```

## Operating System Specific Details

#### Common OS abstractions.

| Operation                                    | Windows XP         | OS X                  | Unix               |
|----------------------------------------------|--------------------|-----------------------|--------------------|
| Cycle through recent command                 | Up, down arrows    | Up, down arrows       | Up, down arrows    |
| File name completion                         | Tab                | Tab                   | Tab                |
| End of file                                  | Ctrl-z             | <enter>Ctrl-d</enter> | Ctrl-d             |
| Newline character                            | \r\n               | \n <b>or</b> \r       | \n                 |
| Scroll through text, one screenful at a time | more               | more<br>less          | more<br>less       |
| List files in current directory              | dir                | ls                    | ls                 |
| Redirection, pipes                           | <, >,              | <, >,                 | <, >,              |
| File system                                  | C:\introcs\Hi.java | /u/introcs/Hi.java    | /u/introcs/Hi.java |

Unix means Unix variants (Linux, Solaris, Aix) Most Windows XP commands also supported in other version of Windows.

#### Twenty Questions

Twenty questions. User thinks of an integer between one and 1 million. Computer tries to guess it.

Binary search. Each question removes half of possible remaining values. Consequence. Always succeeds after 20 questions.

 $2^{20} \approx 1$  million

invariant: user's number always between lo and hi

The file stdlib.jar bundles together all of our standard libraries into one file. There are a number of ways to access the libraries:

Current directory. The easiest (but not the sanest) way to use the standard libraries to download stdlib.jar and unjar it in your current working directory.

```
% jar xf stdlib.jar
```

Alternatively, you can download the individual .java files you need (such as StdIn.java) and put them in the same directory as the program you are writing. Then, compile and execute as usual.

```
% javac MyProgram.java
% java MyProgram
```

This approach has the drawback that you need a copy of each .java file you need in each directory where you need it.

Classpath. Put stdlib.jar in the same directory as the program you are writing (but do not unjar it). Then, compile and execute as follows:

```
Windows
------
% javac -cp .;stdlib.jar MyProgram.java
% java -cp .;stdlib.jar MyProgram

OS X / Linux
------
% javac -cp .:stdlib.jar MyProgram.java
% java -cp .:stdlib.jar MyProgram
```

The -cp flag sets the classpath. The . tells Java to look in the current directory for .java and .class files (such as MyProgram.java and MyProgram.class). The stdlib.jar tells Java to also look in the .jar file. On OS X, the : separates directories in the classpath; on Windows the ; separates directories.

#### Configure your IDE.

- Right-click the project's node, choose Properties, select the Libraries category, and modify the listed classpath entries.
- Right-click the Libraries node in the Projects window and choose Add JAR/Folder.

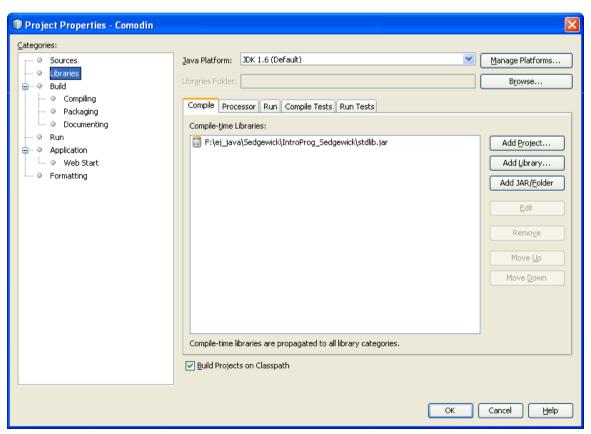

#### Setting the environment variable CLASSPATH.

Similar procedure as configuration the environment variable PATH.

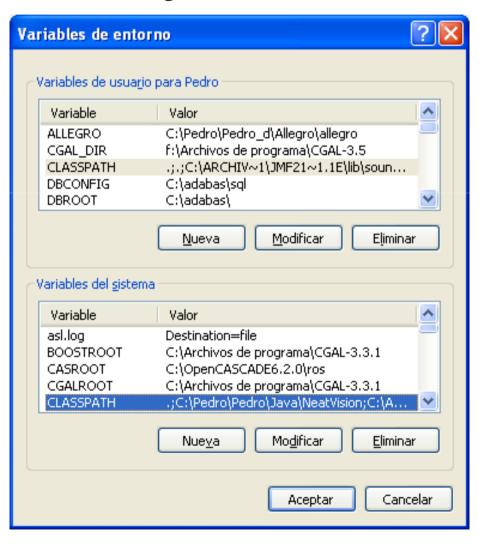